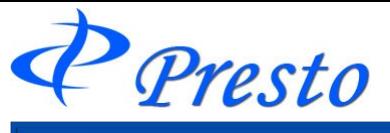

# はじめに

# ログイン時の注意文

お客様の口座に不足請求金額や、未収金などが発生していると、「D-station」ログイン時にメッセージが表 示されます。

メッセージが表示される場合、必ず、口座情報等にてご確認頂きますようお願いします。

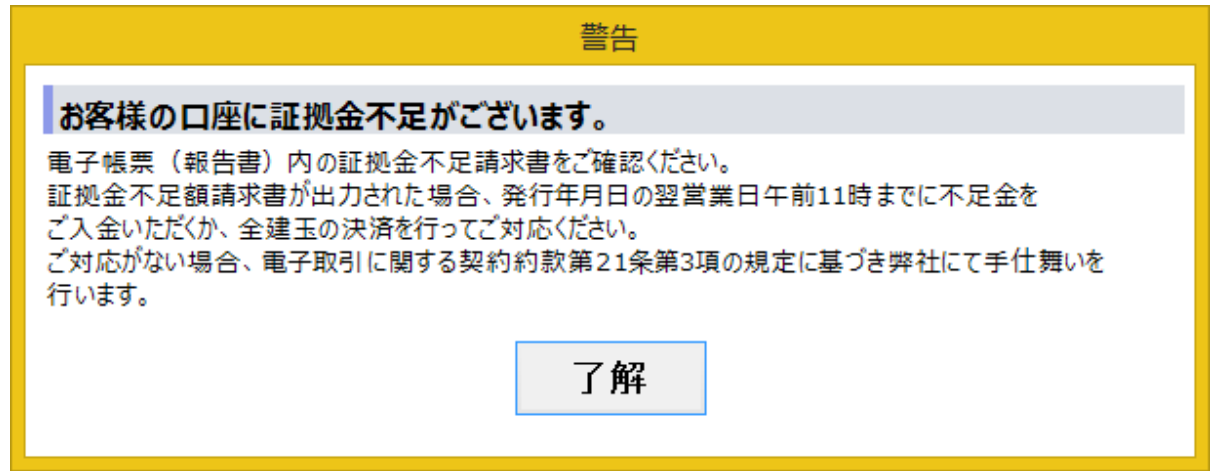

# ログイン時の取引残高報告書の回答

取引残高報告書のご回答を頂けていない場合、表示される画面です。 取引残高報告書は、毎月、月の最終営業日、17:00頃発行されます。 発行時時点でのお客様の口座状況をご確認のうえ、お間違いがなければ「同意する」、疑わしい箇所がご ざいましたら、コメント欄に内容を記入の上「同意しない」をクリックしてください。

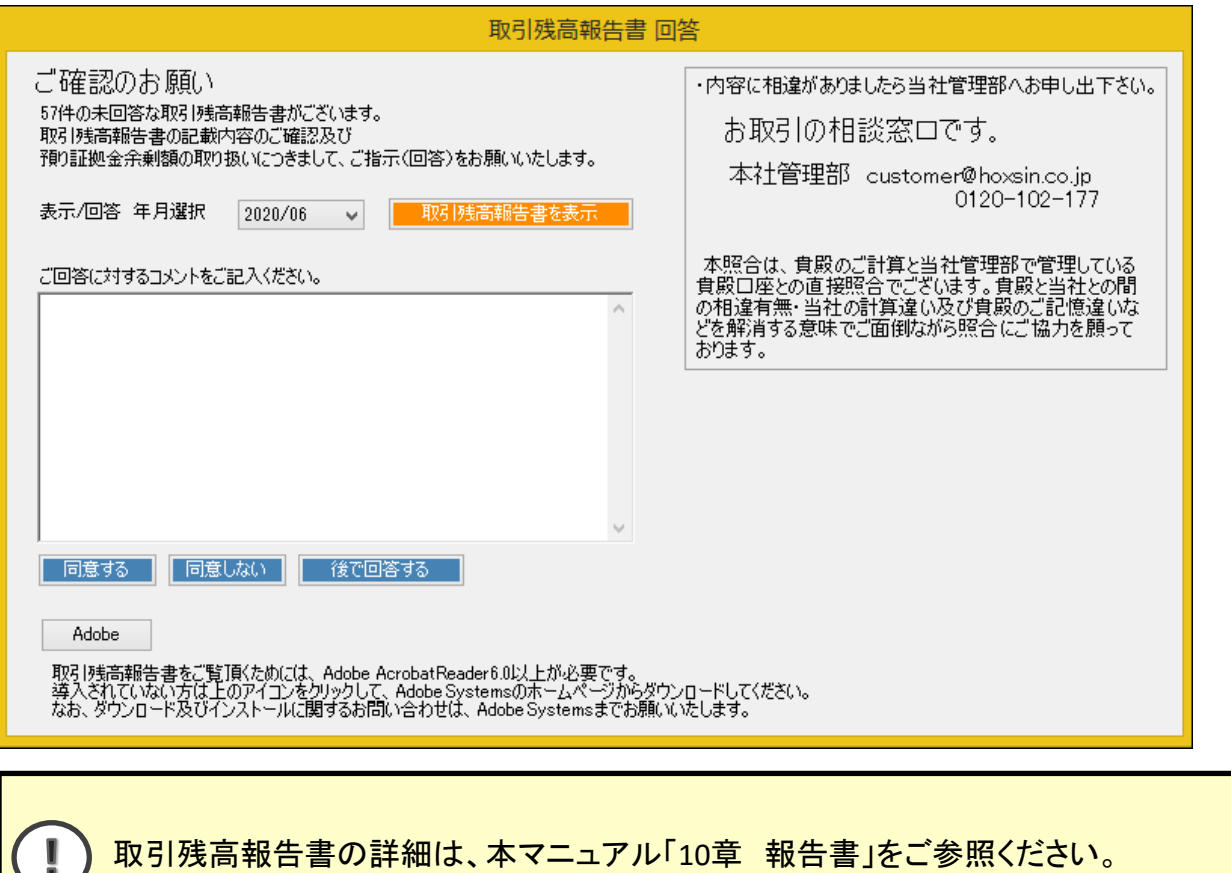

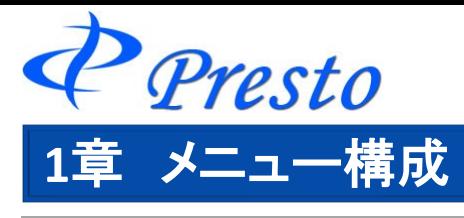

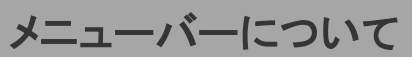

D-station Prestoの上部にはメニューバーがあり、メニューバーを基本に操作を行います。

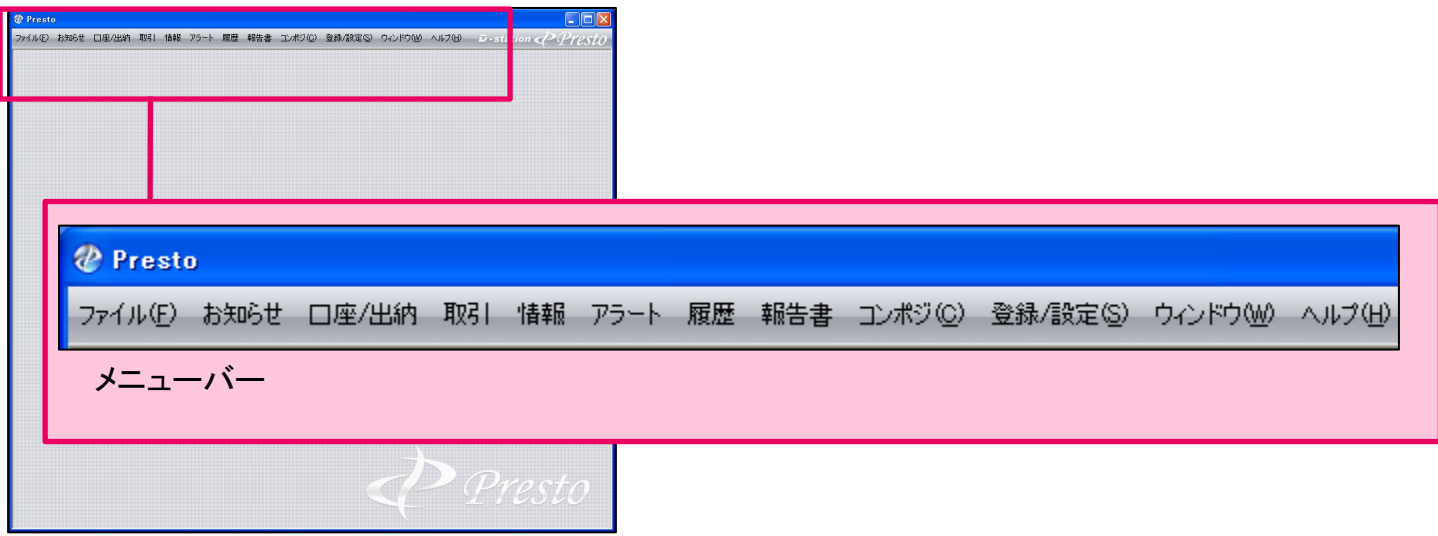

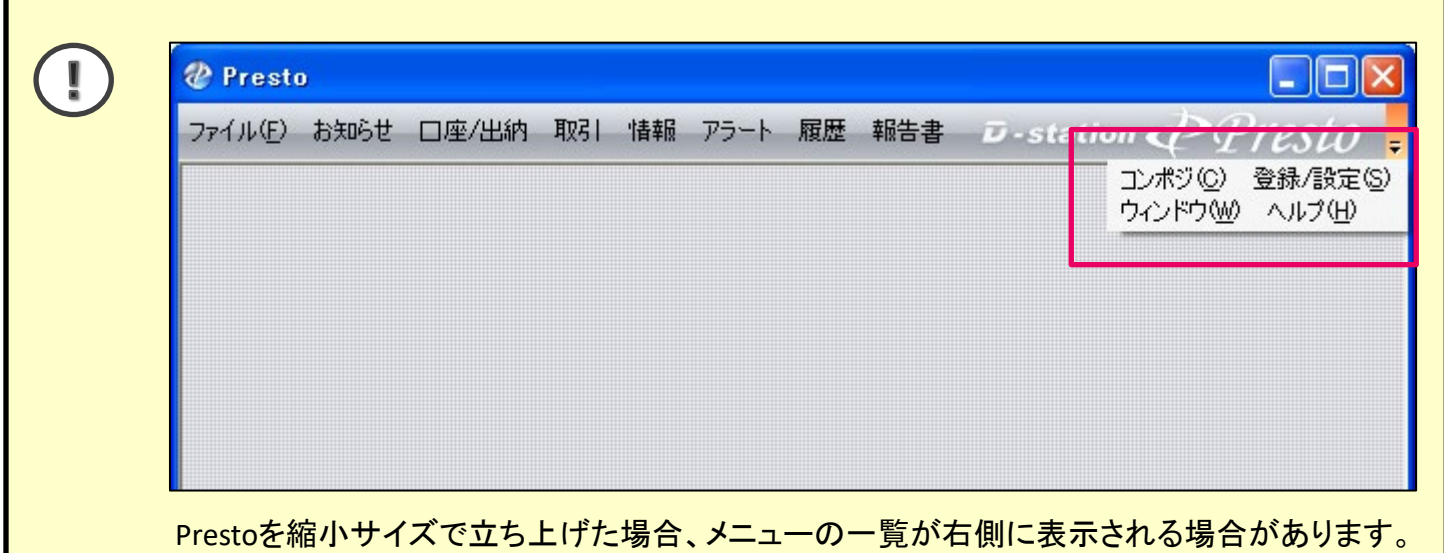

Presto

メニューバーの一覧

### ■ファイル

新しいタブの追加や、オンライン接続の解除・再接続やプログラムの終了を行います。

#### ■お知らせ

弊社からのお知らせや取引残高報告書の回答等を行います。

#### ■口座/出納

口座状況の確認や、入出金に関する操作を行います。

#### ■取引

注文の発注・変更や注文状況を確認します。

# ■情報

相場情報(チャート、相場表、気配値、ニュース)の確認を行います。

#### ■アラート

価格アラートや値洗アラートの設定を行います。

#### ■履歴

お取引に関する履歴を表示します。

#### ■報告書

取引報告書や確定申告時の書類等を表示します。

# コンポジ

画面構成の保存や読み込みを行います。

# 登録**/**設定

ご登録状況の確認や変更を行います。

## ■ウィンドウ

Presto上に表示しているウィンドウの調節を行います。

# ■ヘルプ

Prestoのバージョン情報を確認できます。